# **Vivado从此开始(To Learn Vivado From Here)**

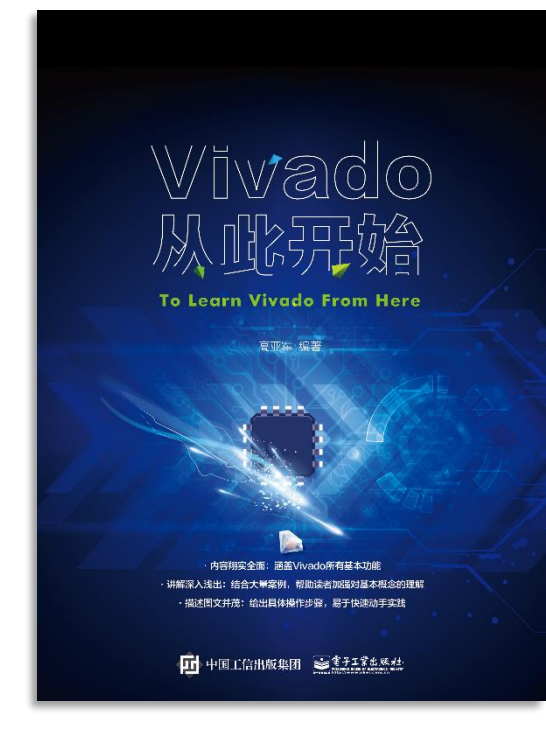

#### 本书围绕Vivado四大主题

- 设计流程
- 时序约束
- 时序分析
- $Tcl膷本的使用$

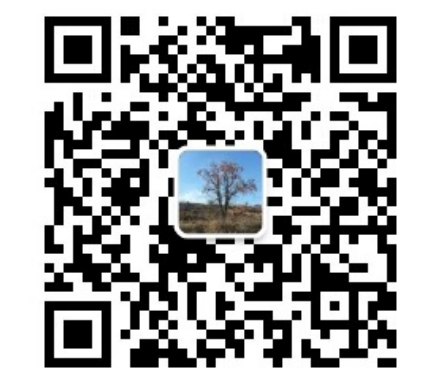

作者: 高亚军 (Xilinx战略应用高级工程师)

- 2012年2月, 出版《基于FPGA的数字信号处理(第1版)》 •
- 2012年9月, 发布网络视频课程《Vivado入门与提高》 •
- 2015年7月, 出版《基于FPGA的数字信号处理(第2版)》 •
- 2016年7月, 发布网络视频课程《跟Xilinx SAE学HLS》 •
- ◆ 内容翔实全面: 涵盖Vivado所有基本功能
- ◆ 讲解深入浅出: 结合大量案例, 帮助读者加强对基本概念的理解
- ◆ 描述图文并茂: 给出具体操作步骤, 易于快速动手实践

# XILINX ALL PROGRAMMABLE<sub>M</sub>

**TCL, Vivado One World**

**Part 1**

**Lauren Gao**

#### **Agenda**

- **TCL background from Vivado view**
- **Edit synthesized netlist with TCL in Vivado**
- **Customize various reports with TCL in Vivado**
- **Interact with Vivado by TCL**

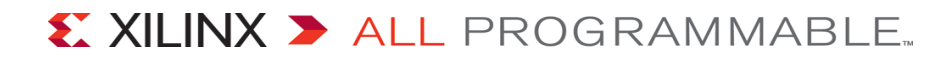

### **Agenda**

#### **TCL background from Vivado view**

- **Edit synthesized netlist with TCL in Vivado**
- **Customize various reports with TCL in Vivado**
- **Interact with Vivado by TCL**

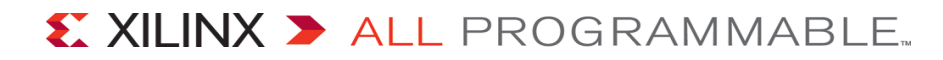

# **Objects in Vivado Netlist**

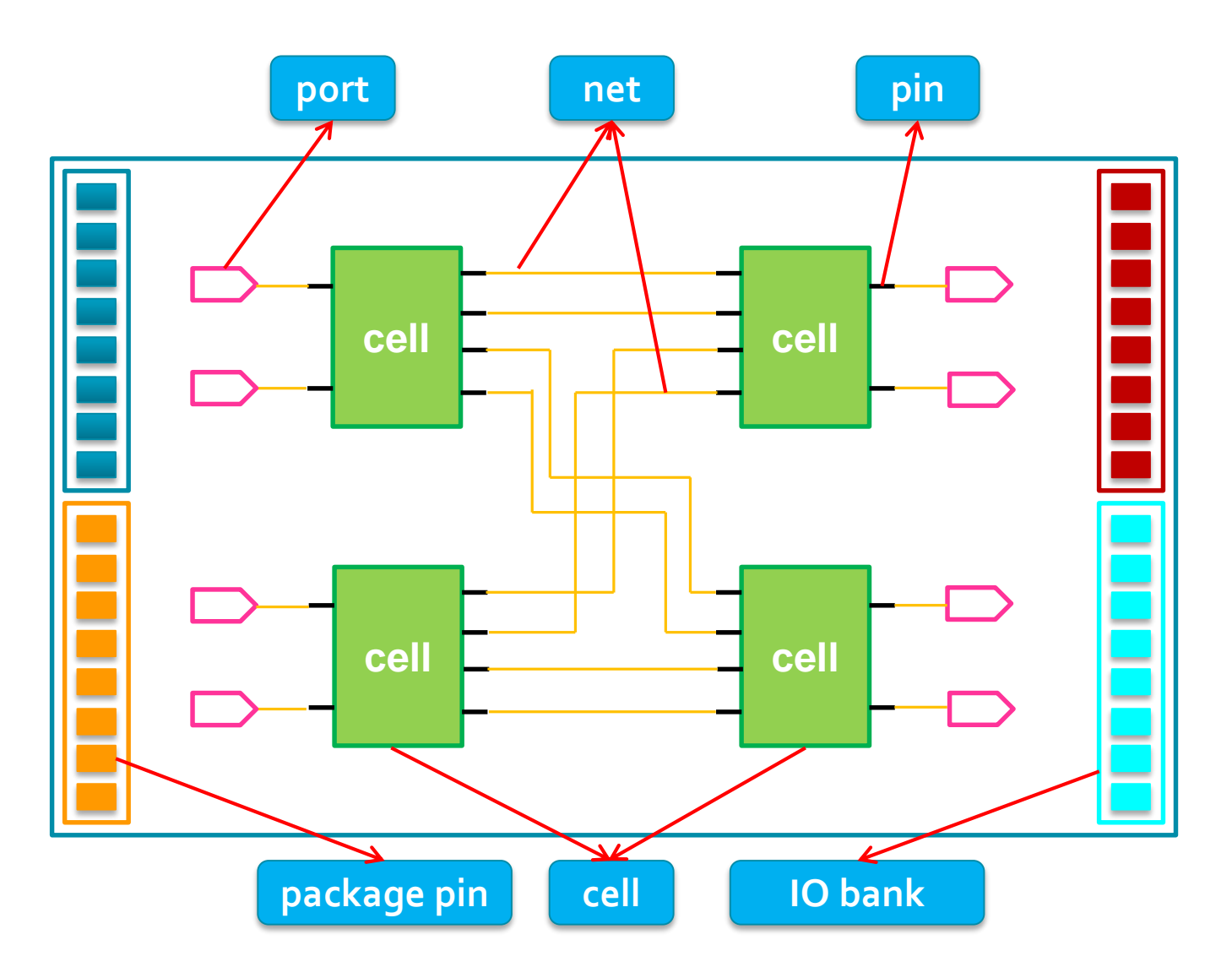

- $\triangleright$  Each object has its own property
- $\triangleright$  Some properties are read-only
- $\triangleright$  Some properties are editable
- $\triangleright$  Object can be found by filtering with certain property

# **Five Commonly Used TCL Commands in Vivado**

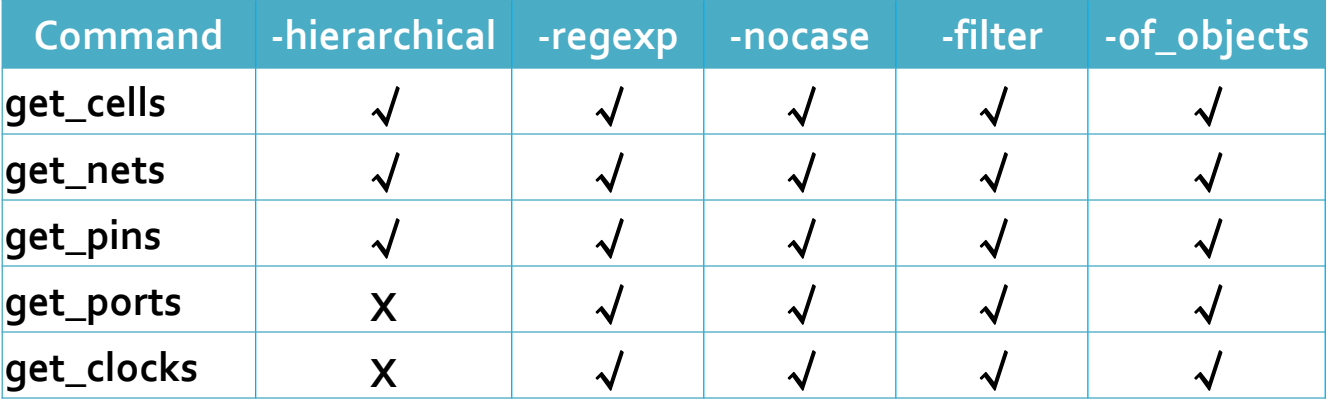

- **→** -hierarchical **← →** -hier
- **-of\_objects -of**
- **-filter: using properties to filter**

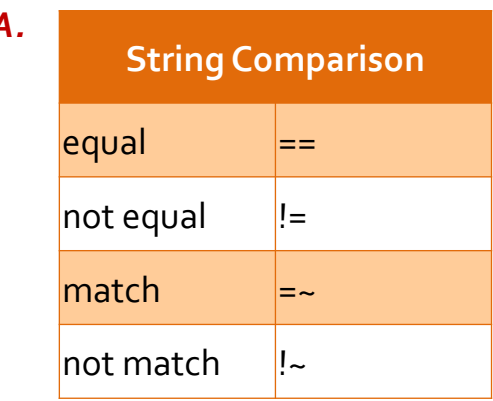

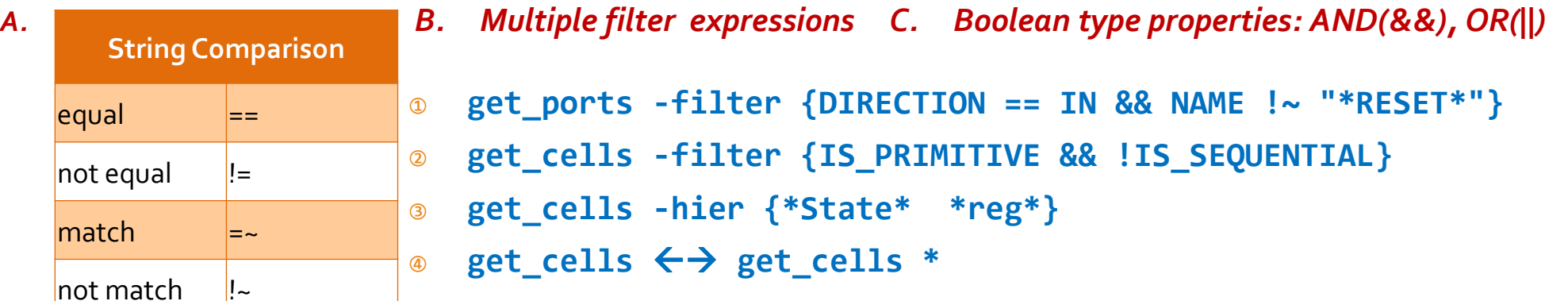

# **Relationship Among Objects cell pin port clock net IO bank Package Pin**

**get\_cells -of\_objects {pins, timing paths, nets, bels or sites} get\_clocks -of\_objects {nets, ports, or pins} get\_nets -of\_objects {pins, ports, cells, timing paths or clocks} get\_pins -of\_objects {cells, nets, bel pins, timing paths or clocks} get\_ports -of\_objects {nets, instances, sites, clocks, timing paths, io standards, io banks, package pins}**

### **Relationship Among Objects**

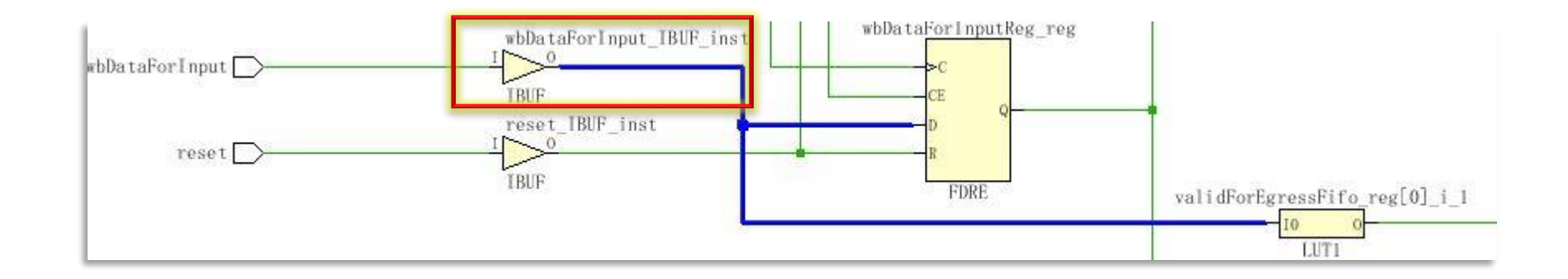

#### **Example:**

*Input:*

**get\_cells -of [get\_nets -of [get\_pins -of [get\_cells wbDataForInput\_IBUF\_inst] -filter {DIRECTION==OUT}]]** *Output:*

**wbDataForInputReg\_reg validForEgressFifo\_reg[0]\_i\_1 wbDataForInput\_IBUF\_inst**

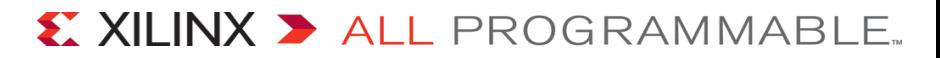

# **Agenda**

- **TCL background from Vivado view**
- **Edit synthesized netlist with TCL in Vivado**
- **Customize various reports with TCL in Vivado**
- **Interact with Vivado by TCL**

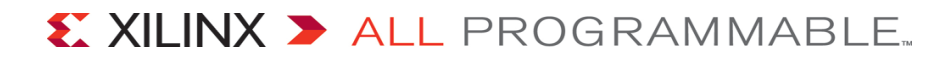

# **Some Applications of Editing Synthesized Design Netlist with TCL**

#### **Insert FF in the netlist**

- Insert FF in the large logic level timing path
- Insert FF before/after DSP48E1
- Insert FF before/after RAMB36E1

#### **Reduce fanout for large fanout nets**

- Replicate register for large fanout nets
- Insert BUFG for large fanout nets
- **Modify probe net for test**
	- Export internal net to FPGA pad for test with scope or spectrum analyzer
- **Remove unwanted objects from the netlist**
	- Remove cells and nets

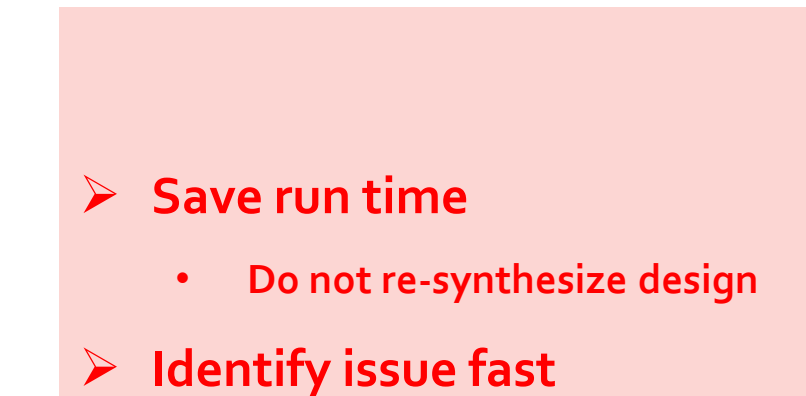

• **Avoid different synthesis result** 

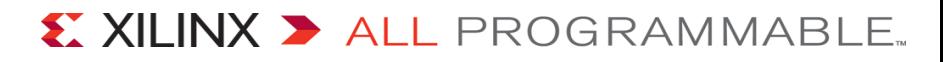

# **Example 1: Insert FF in the Large Logic Level Timing Path**

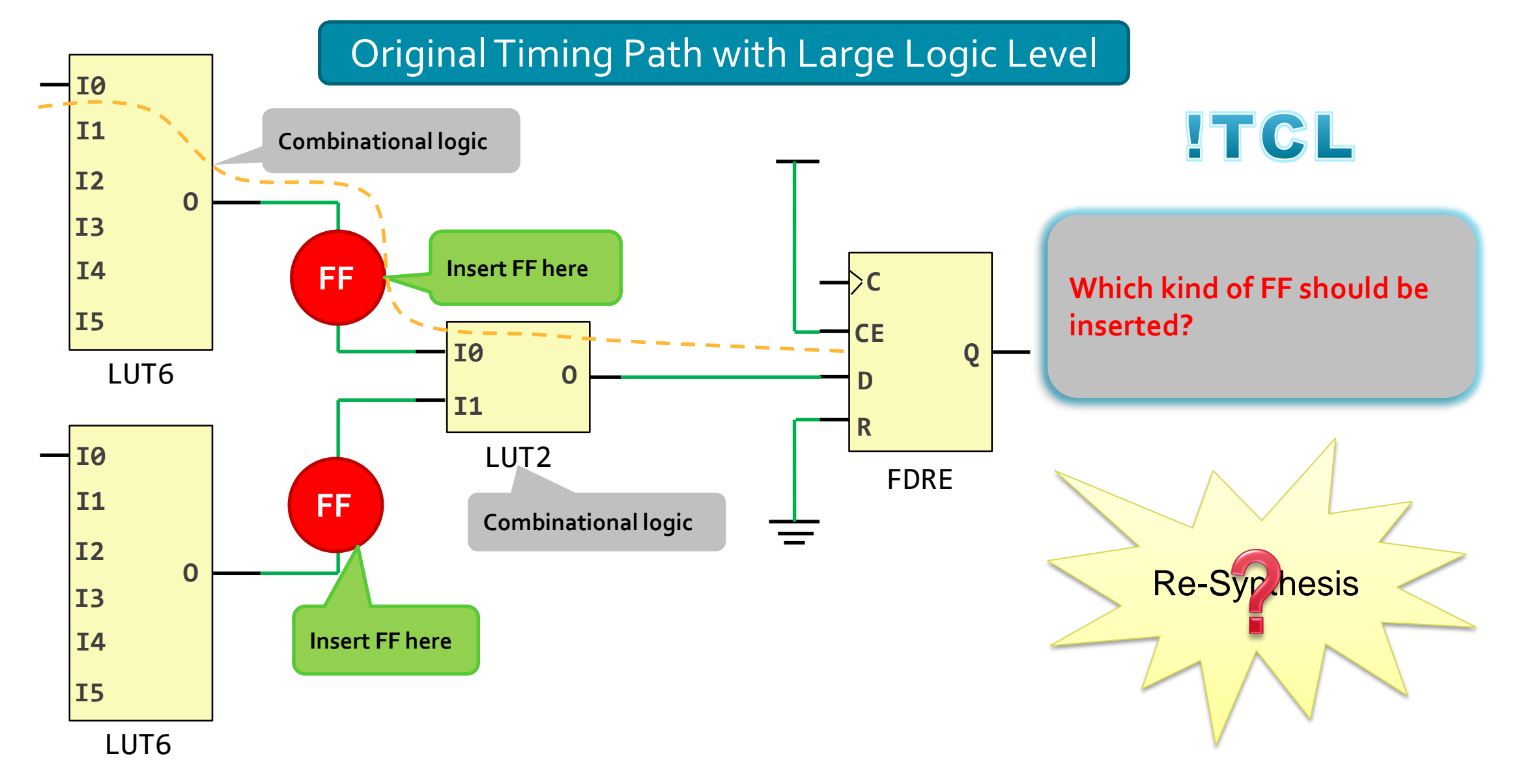

### **Confirm the Type of New FF**

- **Three items about new FF**
	- NAME
	- REF\_NAME
	- Initial value
- **Original FF**
	- NAME: local\_if/data\_buffer/raddr\_reg
		- **file dirname [get\_property NAME [get\_cells local\_if/data\_buffer/raddr\_reg]]**
	- REF\_NAME: FDRE
		- **get\_property REF\_NAME [get\_cells local\_if/data\_buffer/raddr\_reg]**
	- Initial Value: 1'b0
		- **get\_property INIT [get\_cells local\_if/data\_buffer/raddr\_reg]]**

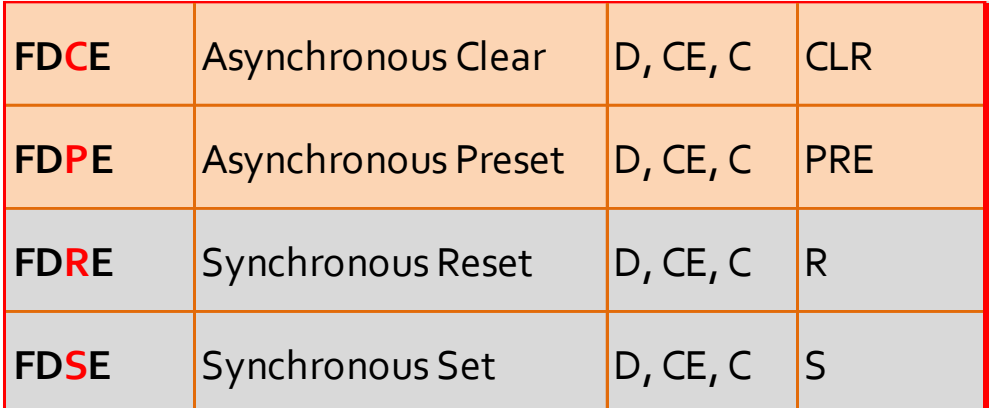

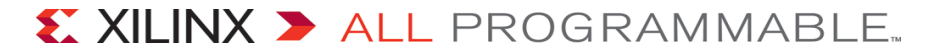

#### **Set Properties for New FF**

- **Three items about new FF**
	- NAME and REF\_NAME
		- **create\_cell –ref FDRE \$new\_FF\_name**
	- Initial value
		- **set\_property INIT \$INIT\_value [get\_cells \$new\_FF\_name]**
- **Three very useful Tcl scripts in Vivado**
	- **report\_property, get\_properety** and **set\_property**

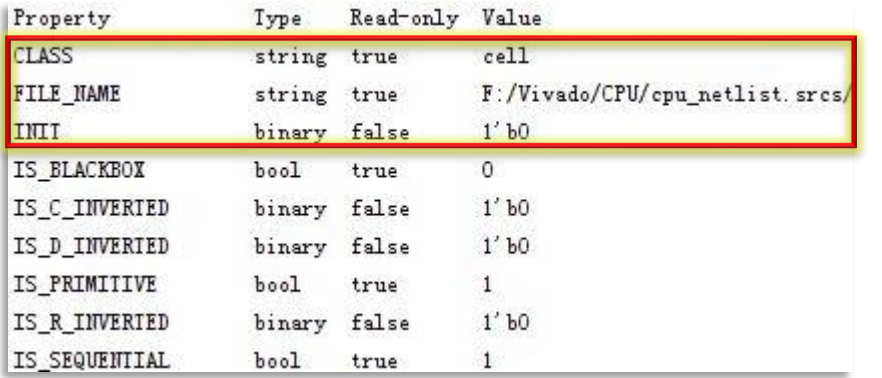

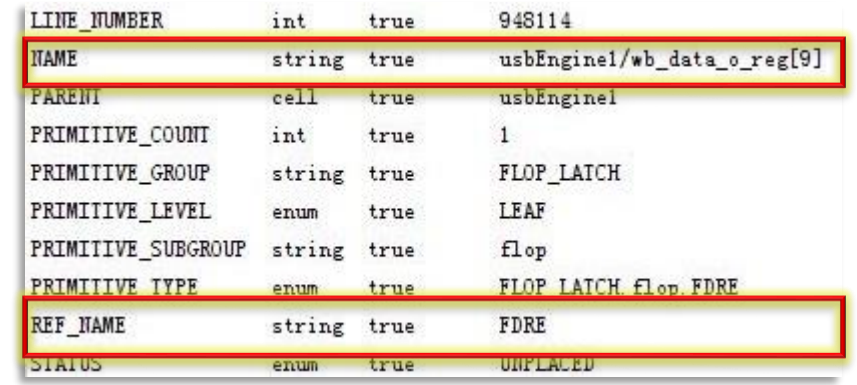

#### **Insert New FF in the Original Netlist Schematic View**

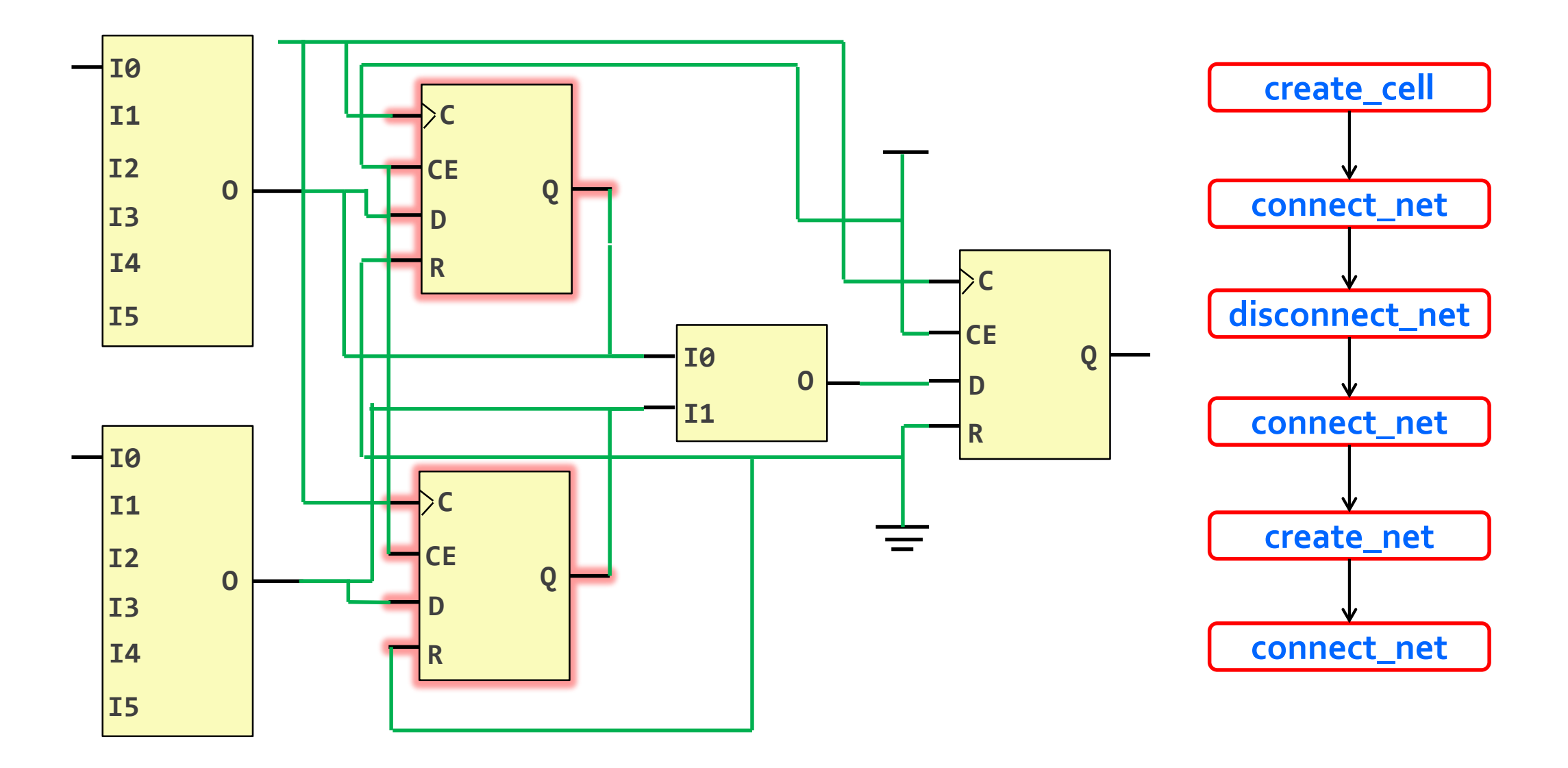

#### **Example 2 : Insert BUFG for Large Fanout Nets**

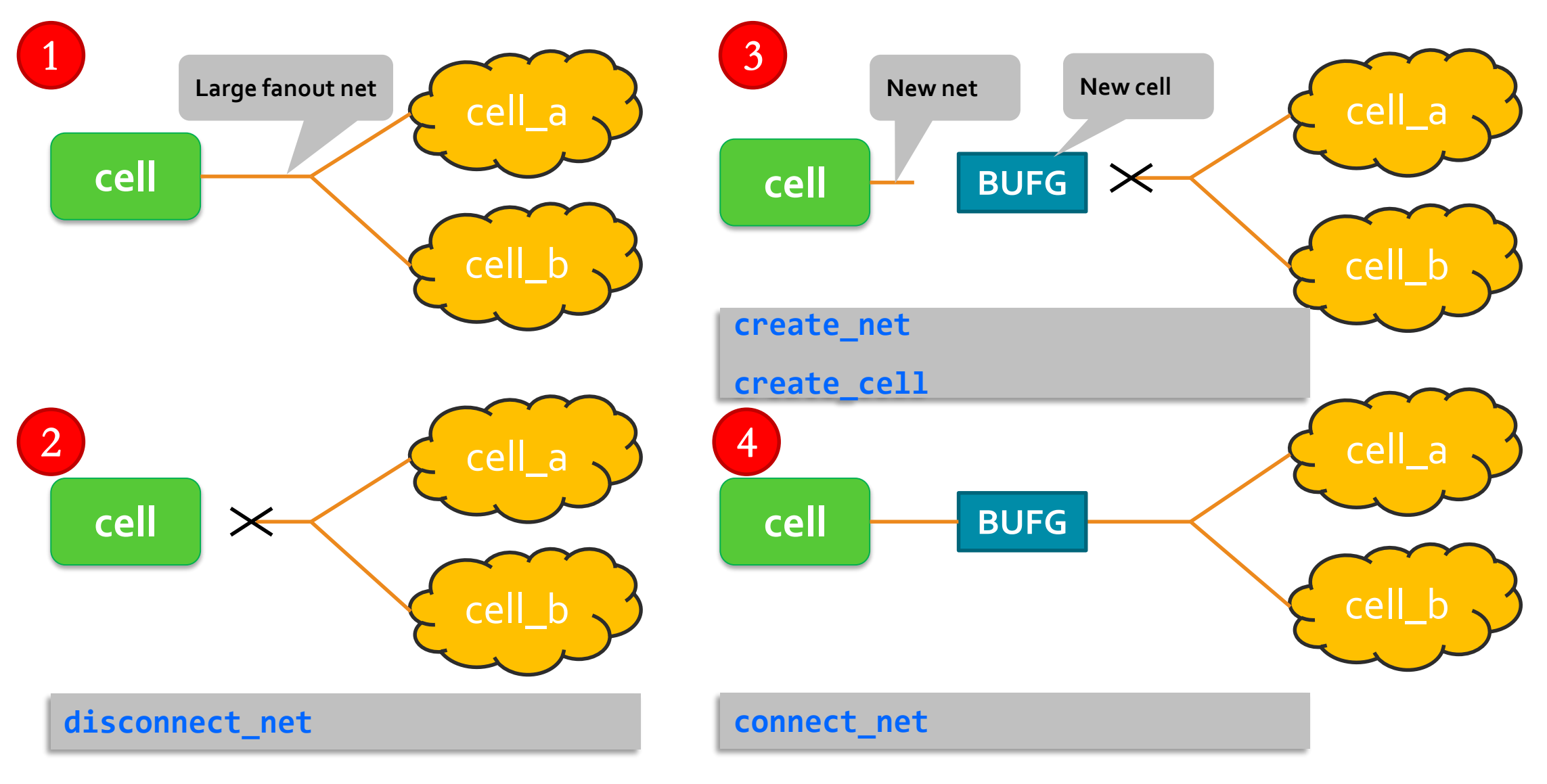

#### **Insert BUFG TCL Source Code**

```
01 proc insert_BUFG {net_name {buf_name ""}} {
02set old_net [get_nets $net_name]
03if {[llength $old_net]!=1} {
04 puts "Error - invalid net argument - $net_name"
05 return 1
06 }
07set opin [get_pins -leaf -of $old_net -filter {DIRECTION==OUT}]
08if {[llength $opin]!=1} {
09 puts "Error - could not find valid driver - $net_name"
10 return 1
11 }
12puts "Net name - $net_name - valid!"
13 # create valid bufg name
14set net_hier [file dirname $old_net]
15set net_parent [get_property PARENT_CELL $old_net]
16if {$buf_name==""} {
17if {[llength $net_parent]==0} {
18 puts "$net_name is in the top level"
19 set buf_name "my_BUFG"
20 } else {
21puts "$net_name is not in the top level"
22set buf_name $net_hier/my_BUFG
23 }
24 }
```
- 27 if **{[llength [**get\_cells -quiet \$buf\_name**]]**!=0**} { puts** "Warning - cell name \$buf name already exists." **set** ind **0 while {[llength [**get\_cells -quiet **\$buf\_name\**\_**\$ind]]!=0} {incr** ind**} set** buf\_name **\$buf\_name\**\_**\$ind } puts** "Creating cell \$buf\_name (BUFG)" 34 create\_cell -ref BUFG **\$buf\_name set** new\_net\_name **\$buf\_name\**\_inet **puts** "Creating new \$new\_net\_name" 37 create\_net **\$new\_net\_name** 38 disconnect\_net -net **\$old\_net** -objects **\$opin** 39 connect\_net -net **\$new\_net\_name** -objects **\$opin** 40 connect\_net -net **\$new\_net\_name** -objects **[**get\_pins **\$buf\_name/**I**]** 41 connect\_net -net **\$old\_net** -objects **[**get\_pins **\$buf\_name/**O**]**
- **puts** "Insert BUFG **\"**\$buf\_name**\"** Successfully!"

**}**

### **Some Items Should Be Cared**

- **-** How to get large fanout net
- **How to get timing report through large fanout net**
- **How to confirm BUFG available**

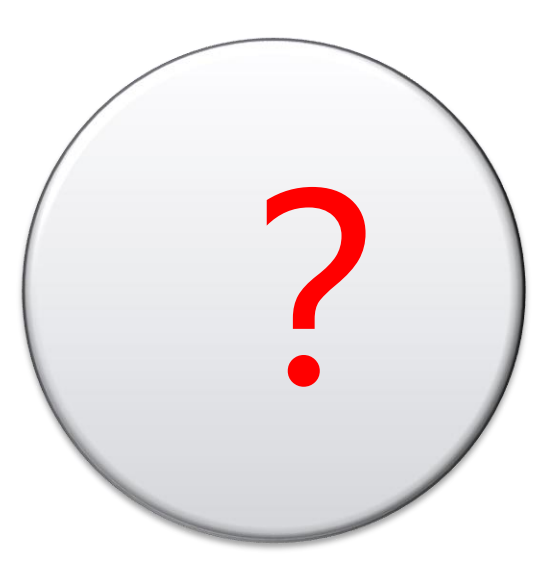

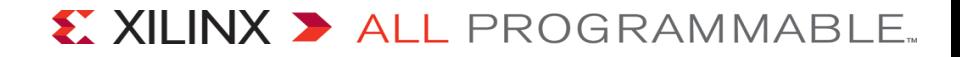